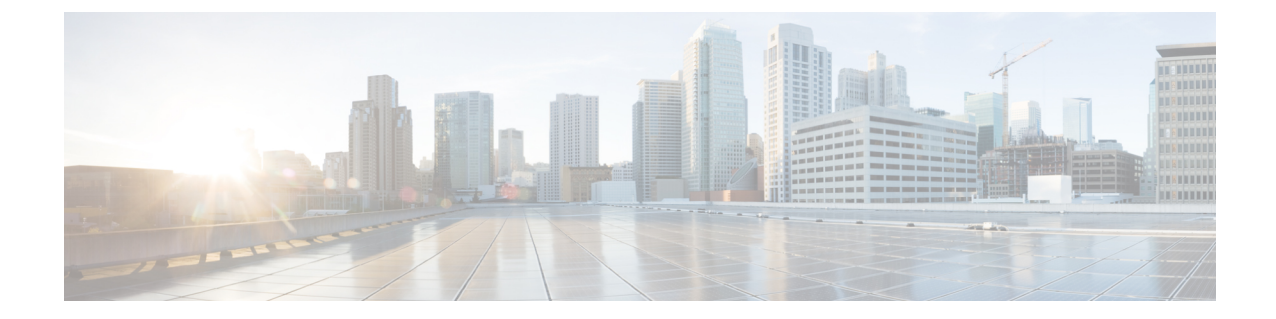

# パスワードおよび権限レベルによるスイッ チ アクセスの制御

- [パスワードおよび権限によるスイッチ](#page-0-0) アクセスの制御の制約事項 (1 ページ)
- [パスワードおよび権限によるスイッチアクセス制御に関する情報](#page-2-0) (3 ページ)
- [パスワードおよび権限によるスイッチアクセスの設定方法](#page-5-0) (6 ページ)
- [パスワードおよび権限によるスイッチアクセスのモニタ](#page-19-0) (20 ページ)
- [パスワードおよび権限レベルによるスイッチアクセスの設定例](#page-19-1) (20 ページ)
- [パスワードおよび権限によるスイッチアクセスの制御の機能履歴](#page-21-0) (22 ページ)

# <span id="page-0-0"></span>パスワードおよび権限によるスイッチアクセスの制御の 制約事項

パスワードおよび権限によるスイッチ アクセスの制御の制約事項は、次のとおりです。

• **boot manual**グローバルコンフィギュレーションコマンドを使用して、スイッチを手動で 起動するように設定している場合は、パスワード回復をディセーブルにできません。この コマンドは、スイッチの電源の再投入後、ブートローダプロンプト(*switch:*)を表示させ ます。

### 可逆的パスワードタイプの制約事項とガイドライン

• パスワードタイプ 0 および 7 は、パスワードタイプ 6 に置き換えられます。したがって、 コンソール、Telnet、SSH、WebUI、NETCONFへの管理者ログインに使用されるパスワー ドタイプ 0 およびタイプ 7 は、パスワードタイプ 6 に移行する必要があります。CHAP、 EAP などのローカル認証でユーザ名とパスワードがタイプ 0 およびタイプ 7 の場合、アク ションは不要です。

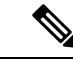

- タイプ 6 の暗号化パスワードは、Cisco IOS XE Gibraltar 16.10.1 以 降のリリースでサポートされています。パスワードタイプ 6 への 自動変換は、Cisco IOS XE Gibraltar 16.11.1 以降のリリースでサ ポートされています。 (注)
- スタートアップコンフィギュレーションにタイプ6のパスワードがあり、タイプ6のパス ワードがサポートされていないバージョンにダウングレードすると、デバイスからロック アウトされる可能性があります。

### 不可逆的パスワードタイプの制約事項とガイドライン

- ユーザ名シークレット パスワード タイプ 5 およびイネーブル シークレット パスワード タ イプ5は、より強力なパスワードタイプ8または9に移行する必要があります。詳細につ いては、「[暗号化によるイネーブルおよびイネーブル](#page-7-0) シークレット パスワードの保護 ( 8 [ページ\)](#page-7-0)」を参照してください。
- •デバイスのスタートアップコンフィギュレーションに複雑なタイプ9シークレット (\$14\$ で始まるパスワード)がある場合、ダウングレードは複雑なタイプ9シークレットがサ ポートされているリリースでのみ実行できます。複雑なタイプ 9 シークレットは、Cisco IOS XE Gibraltar 16.11.2 以降のリリースでサポートされます。スタートアップ コンフィ ギュレーションに複雑なタイプ 9 シークレットが含まれており、Cisco IOS XE Gibraltar 16.11.2より前のリリースにダウングレードすると、デバイスからロックアウトされる可能 性があります。

複雑なタイプ 9 シークレットがサポートされていないリリースにダウングレードする前 に、複雑なタイプ9シークレット(\$14\$で始まるパスワード)またはタイプ5シークレッ ト(\$1\$ で始まるパスワード)ではなく、タイプ 9 シークレット(\$9\$ で始まるパスワー ド)がスタートアップ コンフィギュレーションに含まれていることを確認します。

デバイスが、Cisco IOS XE Fuji 16.9.x、Cisco IOS XE Gibraltar 16.10.x、または Cisco IOS XE Gibraltar 16.11.x から Cisco IOS XE Gibraltar 16.12.x へアップグレードされると、タイプ 5 シークレットは複雑なタイプ9シークレット (\$14\$で始まるパスワード)にに自動変換され ます。たとえば、username user1 secret 5 \$1\$dNmW\$7jWhqdtZ2qBVz2R4CSZZC0 は username user1 secret 9 \$14\$dNmW\$QykGZEEGmiEGrE\$C9D/fD0czicOtgaZAa1CTa2sgygi0Leyw3/cLqPY426 に自動変換されます。デバイスがアップグレードされたら、特権 EXEC モードで **write memory** コマンドを実行し、複雑なタイプ 9 シークレットをスタートアップ コンフィギュ レーションに永続的に書き込みます。

• プレーンテキストパスワードは、不可逆的暗号化パスワードタイプ 9 に変換されます。

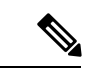

これは、Cisco IOS XE Gibraltar 16.10.1 以降のリリースでサポート されています。 (注)

• シークレット パスワード タイプ 4 はサポートされていません。

# <span id="page-2-0"></span>パスワードおよび権限によるスイッチアクセス制御に関 する情報

ここでは、パスワードおよび権限によるスイッチアクセス制御に関する情報を示します。

### 不正アクセスの防止

不正ユーザによる、スイッチの再設定や設定情報の閲覧を防止できます。一般的には、ネット ワーク管理者からスイッチへのアクセスを許可する一方、非同期ポートを用いてネットワーク 外からダイヤルアップ接続するユーザや、シリアルポートを通じてネットワーク外から接続す るユーザ、またはローカルネットワーク内の端末またはワークステーションから接続するユー ザによるアクセスを制限します。

スイッチへの不正アクセスを防止するには、次のセキュリティ機能を1つまたは複数設定しま す。

- 最低限のセキュリティとして、各スイッチポートでパスワードおよび権限を設定します。 このパスワードは、スイッチにローカルに保存されます。ユーザがポートまたは回線を通 じてスイッチにアクセスしようとするとき、ポートまたは回線に指定されたパスワードを 入力してからでなければ、スイッチにアクセスできません。
- 追加のセキュリティレイヤとして、ユーザ名とパスワードをペアで設定できます。このペ アはスイッチでローカルに保存されます。このペアは回線またはポートに割り当てられ、 各ユーザを認証します。ユーザは認証後、スイッチにアクセスできます。権限レベルを定 義している場合は、ユーザ名とパスワードの各ペアに特定の権限レベルを、対応する権利 および権限とともに割り当てることもできます。
- ユーザ名とパスワードのペアを使用したいが、そのペアをローカルではなく中央のサーバ に保存したい場合は、セキュリティ サーバ上のデータベースに保存できます。これによ り、複数のネットワーキング デバイスが同じデータベースを使用してユーザ認証情報を (必要に応じて許可情報も)得ることができます。
- また、失敗したログイン試行をログに記録するログイン拡張機能もイネーブルにすること もできます。ログイン拡張は、設定した回数のログインが失敗したあとに、それ以降のロ グイン試行をブロックするために設定することもできます。

### デフォルトのパスワードおよび権限レベル設定

ネットワークで端末のアクセスコントロールを行う簡単な方法は、パスワードを使用して権限 レベルを割り当てることです。パスワード保護によって、ネットワークまたはネットワークデ バイスへのアクセスが制限されます。権限レベルによって、ネットワークデバイスにログイン 後、ユーザがどのようなコマンドを使用できるかが定義されます。

次の表に、デフォルトのパスワードおよび権限レベル設定を示します。

表 **<sup>1</sup> :** デフォルトのパスワードおよび権限レベル設定

| 機能                             | デフォルト設定                                                                                       |
|--------------------------------|-----------------------------------------------------------------------------------------------|
| イネーブルパスワードおよび権<br>限レベル         | パスワードは定義されていません。 デフォルトはレベル 15<br>です (特権 EXEC レベル)。パスワードは、コンフィギュ<br>レーションファイル内では暗号化されていない状態です。 |
| イネーブル シークレット パス<br>ワードおよび権限レベル | パスワードは定義されていません。デフォルトはレベル15<br>です (特権 EXEC レベル)。パスワードは、暗号化されて<br>からコンフィギュレーションファイルに書き込まれます。   |
| 回線パスワード                        | パスワードは定義されていません。                                                                              |

### 追加のパスワード セキュリティ

セキュリティレベルを強化するために、特にネットワークを超えるパスワードや Trivial File TransferProtocol(TFTP; 簡易ファイル転送プロトコル)サーバに保存されたパスワードについ て、グローバル コンフィギュレーション コマンド **enable password** または **enable secret** を使用 できます。コマンドの作用はどちらも同じです。このコマンドにより、暗号化されたパスワー ドを設定できます。特権EXECモード(デフォルト設定)または特定の権限レベルにアクセス するユーザは、このパスワードを入力する必要があります。

より高度な暗号化アルゴリズムが使用されるので、**enable secret** コマンドを使用することを推 奨します。

**enable secret** コマンドを設定した場合、このコマンドは **enable password** コマンドよりも優先 されます。同時に 2 つのコマンドを有効にはできません。

パスワードの暗号化をイネーブルにすると、ユーザ名パスワード、認証キー パスワード、イ ネーブル コマンド パスワード、コンソールおよび仮想端末回線パスワードなど、すべてのパ スワードに適用されます。

### パスワードの回復

スイッチに物理的にアクセスできるエンドユーザは、デフォルトで、スイッチの電源投入時に ブートプロセスに割り込み、新しいパスワードを入力することによって、失われたパスワード を回復できます。

パスワード回復ディセーブル化機能では、この機能の一部をディセーブルにすることによりス イッチのパスワードへのアクセスを保護できます。この機能がイネーブルの場合、エンドユー ザは、システムをデフォルト設定に戻すことに同意した場合に限り、ブートプロセスに割り込 むことができます。パスワード回復をディセーブルにしても、ブートプロセスに割り込んでパ スワードを変更できますが、コンフィギュレーション ファイル(config.text)および VLAN データベース ファイル (vlan.dat) は削除されます。

パスワード回復をディセーブルにする場合は、エンド ユーザがブート プロセスに割り込んで システムをデフォルトの状態に戻すような場合に備え、セキュア サーバにコンフィギュレー ション ファイルのバックアップ コピーを保存しておくことを推奨します。スイッチ上でコン フィギュレーション ファイルのバックアップ コピーを保存しないでください。VTP(VLAN トランキング プロトコル)トランスペアレント モードでスイッチが動作している場合は、 VLAN データベース ファイルのバックアップ コピーも同様にセキュア サーバに保存してくだ さい。スイッチがシステムのデフォルト設定に戻ったときに、XMODEM プロトコルを使用し て、保存したファイルをスイッチにダウンロードできます。

パスワードの回復を再びイネーブルにするには、**service password-recovery** グローバル コン フィギュレーション コマンドを使用します。

### 端末回線の **Telnet** 設定

初めてスイッチに電源を投入すると、自動セットアップ プログラムが起動して IP 情報を割り 当て、この後続けて使用できるようにデフォルト設定を作成します。さらに、セットアッププ ログラムは、パスワードによる Telnet アクセス用にスイッチを設定することを要求します。 セットアッププログラムの実行中にこのパスワードを設定しなかった場合は、端末回線に対す る Telnet パスワードを設定するときに設定できます。

### ユーザ名とパスワードのペア

ユーザ名とパスワードのペアを設定できます。このペアはスイッチ上でローカルに保存されま す。このペアは回線またはポートに割り当てられ、各ユーザを認証します。ユーザは認証後、 スイッチにアクセスできます。権限レベルを定義している場合は、ユーザ名とパスワードの各 ペアに特定の権限レベルを、対応する権利および権限とともに割り当てることもできます。

### 権限レベル

シスコデバイスでは、権限レベルを使用して、スイッチ動作の異なるレベルに対してパスワー ドセキュリティを提供します。デフォルトでは、Cisco IOSXEソフトウェアは、パスワードセ キュリティの2つのモード(権限レベル)で動作します。ユーザ EXEC (レベル1) および特 権 EXEC(レベル 15)です。各モードに、最大 16 個の階層レベルからなるコマンドを設定で きます。複数のパスワードを設定することにより、ユーザグループ別に特定のコマンドへのア クセスを許可することができます。

#### 回線の権限レベル

ユーザは、回線にログインし、別の権限レベルを有効に設定することにより、**privilege level**ラ イン コンフィギュレーション コマンドを使用して設定された権限レベルを上書きできます。 また、**disable**コマンドを使用することにより、権限レベルを引き下げることができます。上位 の権限レベルのパスワードがわかっていれば、ユーザはそのパスワードを使用して上位の権限 レベルをイネーブルにできます。回線の使用を制限するには、コンソール回線に高いレベルま たは権限レベルを指定してください。

たとえば、多くのユーザに**clear line**コマンドへのアクセスを許可する場合、レベル2のセキュ リティを割り当て、レベル2のパスワードを広範囲のユーザに配布できます。また、**configure** コマンドへのアクセス制限を強化する場合は、レベル3のセキュリティを割り当て、そのパス ワードを限られたユーザグループに配布することもできます。

#### コマンド権限レベル

コマンドをある権限レベルに設定すると、構文がそのコマンドのサブセットであるコマンドは すべて、そのレベルに設定されます。たとえば、**show ip traffic** コマンドをレベル 15 に設定す ると、**show**コマンドと**show ip**コマンドは、異なるレベルに個別に設定しない限り、権限レベ ルは自動的に 15 に設定されます。

## **AES** パスワード暗号化およびマスター暗号キー

強力で、反転可能な 128 ビットの高度暗号化規格 (AES) パスワード暗号化 (タイプ6暗号化 ともいう)を有効にできます。タイプ6暗号化の使用を開始するには、AESパスワード暗号化 機能を有効にし、パスワードを暗号化および復号するためのマスター暗号キーを設定します。

AESパスワード暗号化を有効にしてマスターキーを設定すると、タイプ6パスワード暗号化を 無効にしない限り、サポートされているアプリケーションの既存および新規作成されたクリア テキストパスワードがすべて、タイプ6暗号化の形式で保存されます。また、既存の弱いすべ ての暗号化パスワードをタイプ6暗号化パスワードに変換するようにデバイスを設定すること もできます。

AES パスワード暗号化機能とマスター暗号キーが設定されている場合、タイプ0および7のパ スワードはタイプ 6 に自動変換できます。

タイプ 6 のユーザ名とパスワードには Cisco IOS XE Gibraltar 16.10.x と下位互換性があります。 Cisco IOS XE Gibraltar 16.10.1 より前のリリースにダウングレードすると、タイプ 6 のユーザ名 とパスワードは拒否されます。自動変換後、管理者パスワードがダウングレード中に拒否され ないようにするには、管理者ログイン(管理アクセス)に使用されるパスワードを不可逆的な パスワードタイプに手動で移行します。 (注)

# <span id="page-5-0"></span>パスワードおよび権限によるスイッチアクセスの設定方 法

### スタティック 有効 パスワードの設定または変更

イネーブルパスワードは、特権EXECモードへのアクセスを制御します。スタティックイネー ブル パスワードを設定または変更するには、次の手順を実行します。

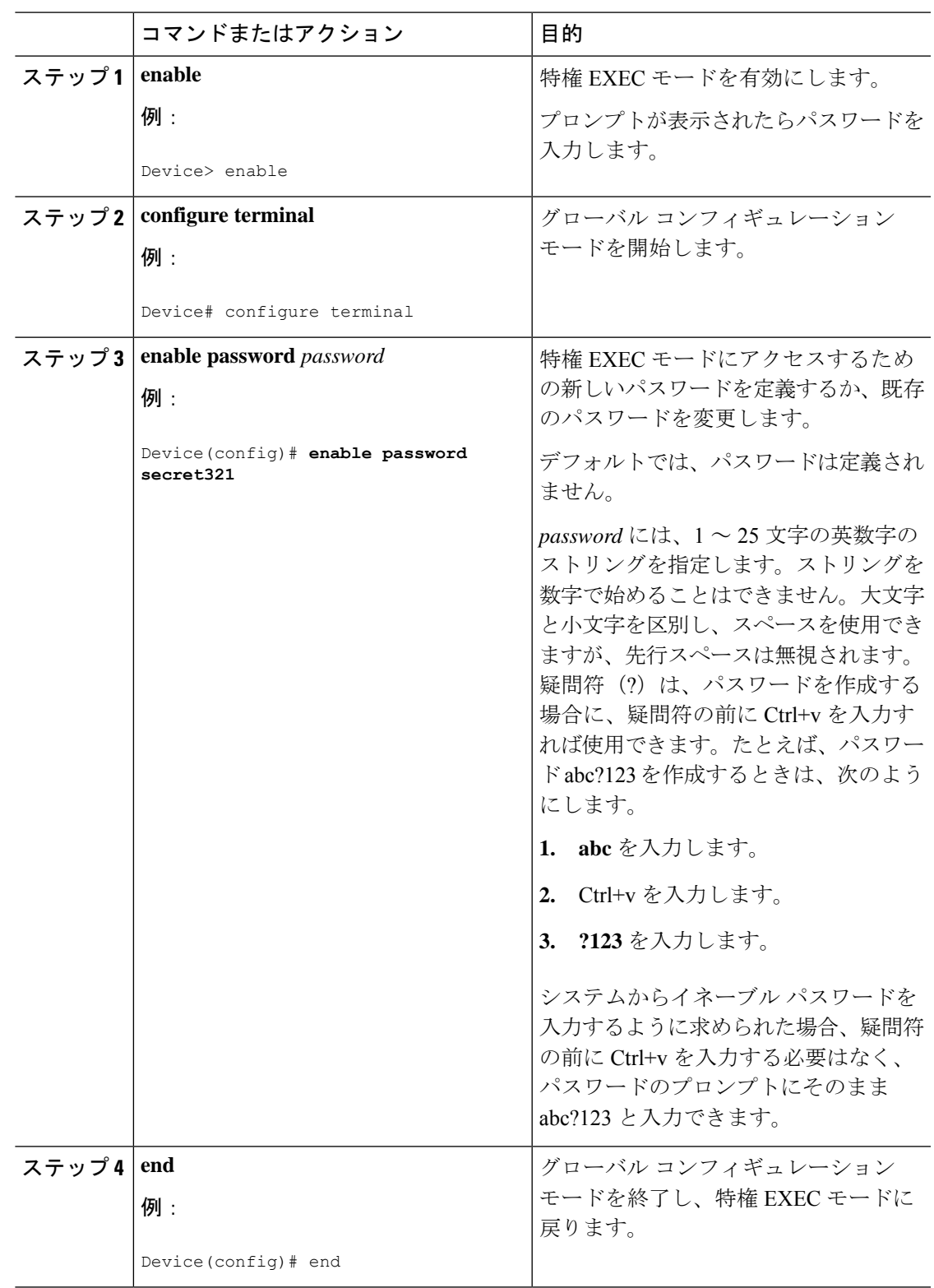

#### 手順

I

## <span id="page-7-0"></span>暗号化によるイネーブルおよびイネーブル シークレット パスワード の保護

特権 EXECモード(デフォルト)または指定された特権レベルにアクセスするためにユーザが 入力する必要がある暗号化パスワードを確立するには、次の手順を実行します。

#### 手順

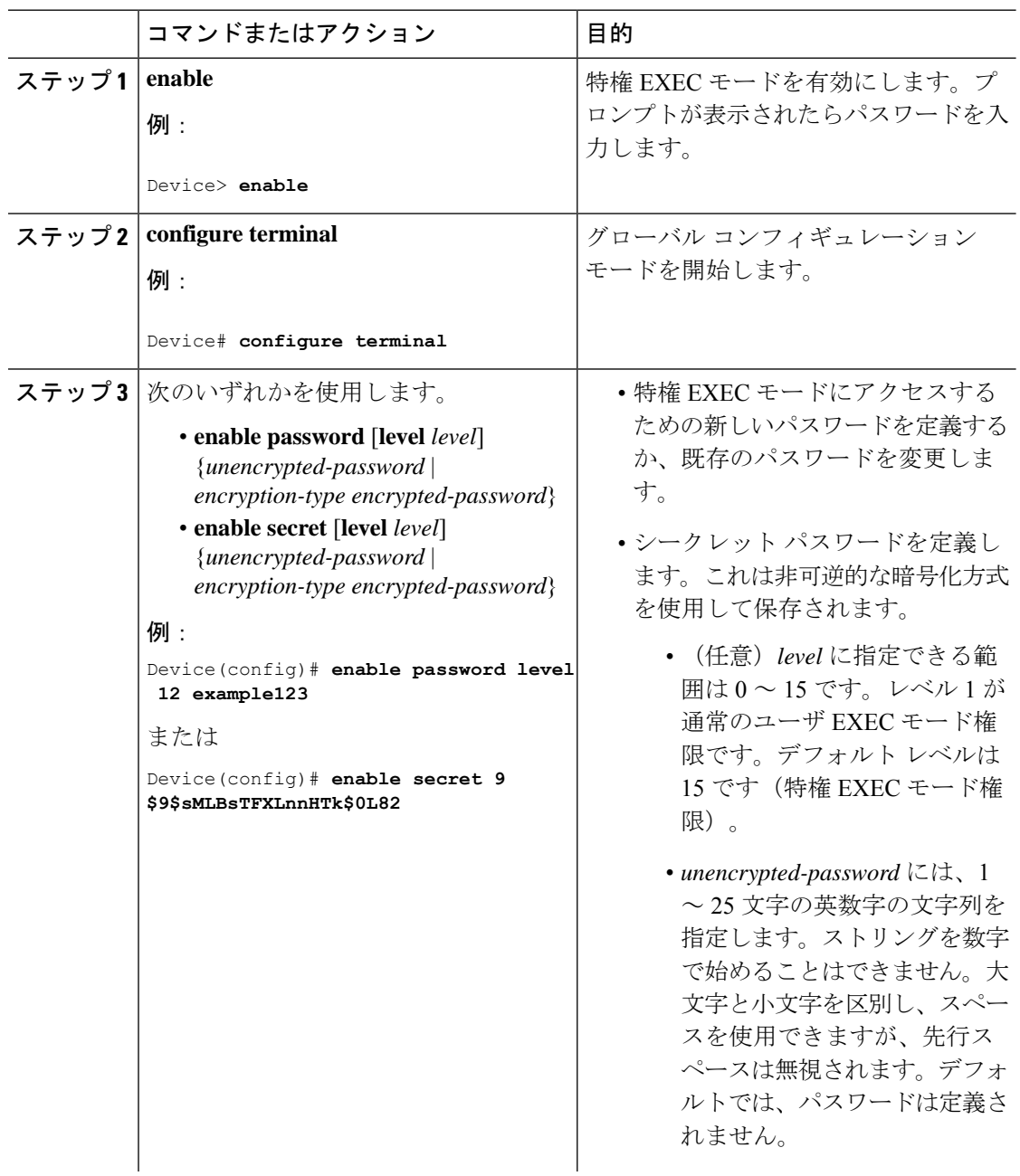

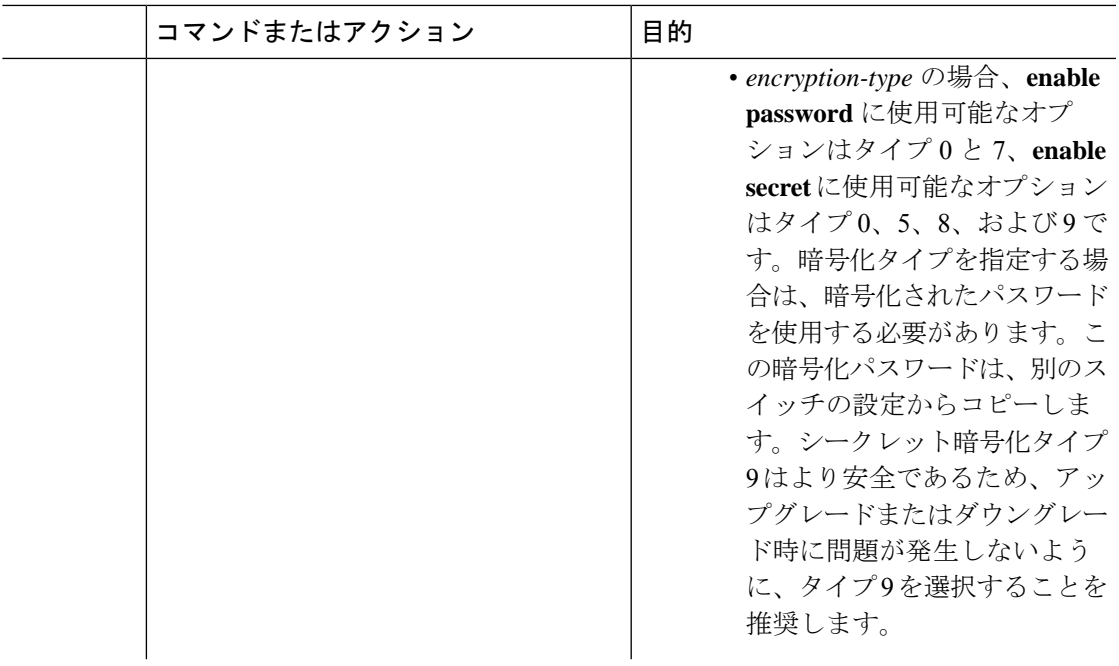

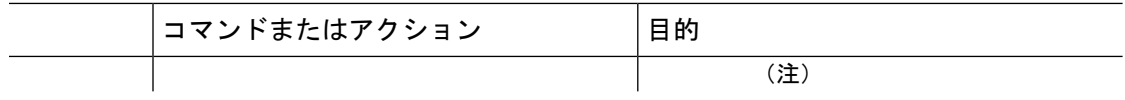

Ι

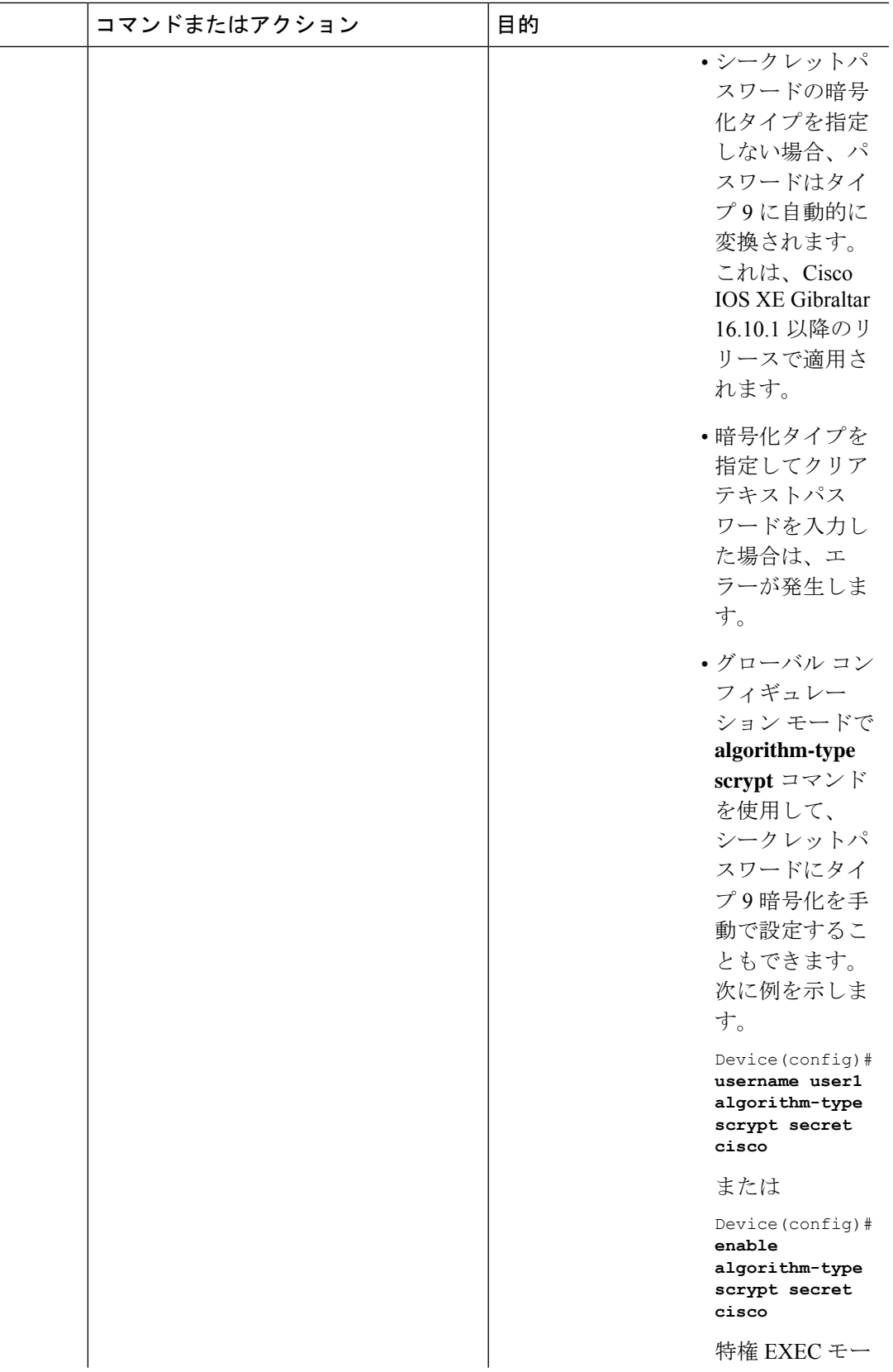

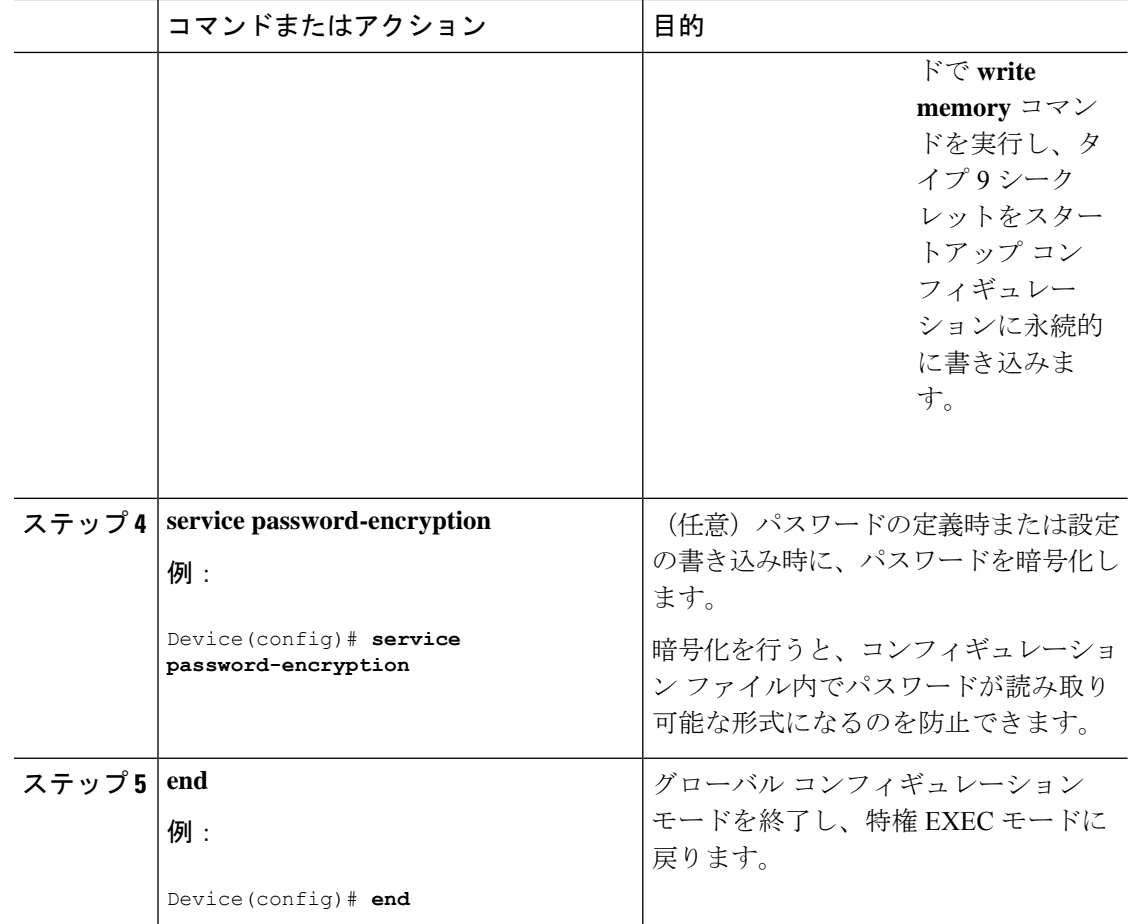

## パスワード回復のディセーブル化

パスワードの回復をディセーブルにしてスイッチのセキュリティを保護するには、次の手順を 実行します。

#### 始める前に

パスワード回復をディセーブルにする場合は、エンド ユーザがブート プロセスに割り込んで システムをデフォルトの状態に戻すような場合に備え、セキュア サーバにコンフィギュレー ション ファイルのバックアップ コピーを保存しておくことを推奨します。スイッチ上でコン フィギュレーション ファイルのバックアップ コピーを保存しないでください。VTP(VLAN トランキング プロトコル)トランスペアレント モードでスイッチが動作している場合は、 VLAN データベース ファイルのバックアップ コピーも同様にセキュア サーバに保存してくだ さい。スイッチがシステムのデフォルト設定に戻ったときに、XMODEM プロトコルを使用し て、保存したファイルをスイッチにダウンロードできます。

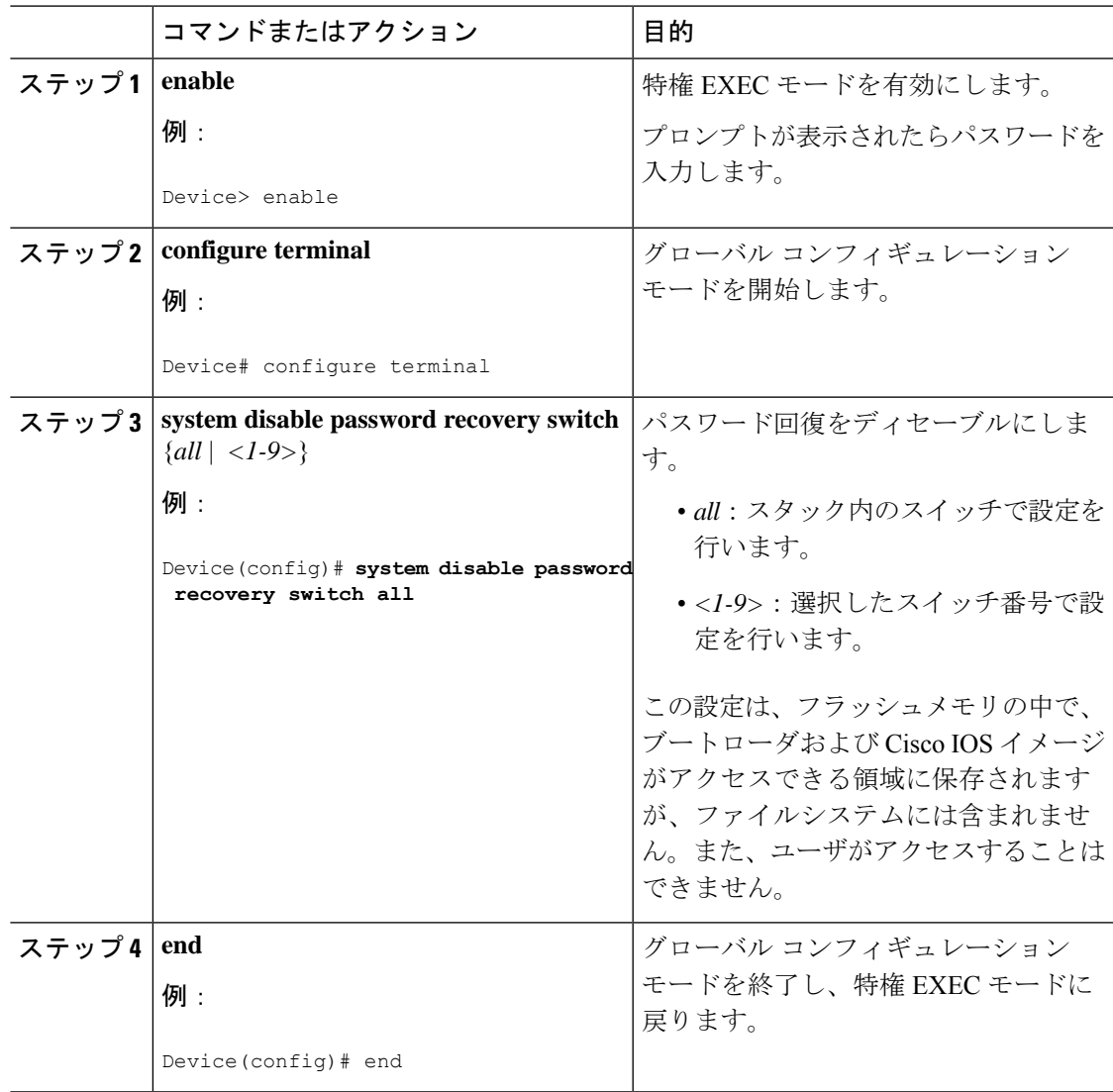

手順

#### 次のタスク

**disable password recovery** を削除するには、**no system disable password recovery switch all** グ ローバル コンフィギュレーション コマンドを使用します。

## 端末回線に対する **Telnet** パスワードの設定

接続された端末回線に対する Telnet パスワードを設定するには、ユーザ EXEC モードで次の手 順を実行します。

#### 始める前に

- エミュレーション ソフトウェアを備えた PC またはワークステーションをスイッチ コン ソール ポートに接続するか、または PC をイーサネット管理ポートに接続します。
- コンソールポートのデフォルトのデータ特性は、9600ボー、8データビット、1ストップ ビット、パリティなしです。コマンドラインプロンプトが表示されるまで、Returnキーを 何回か押す必要があります。

#### 手順

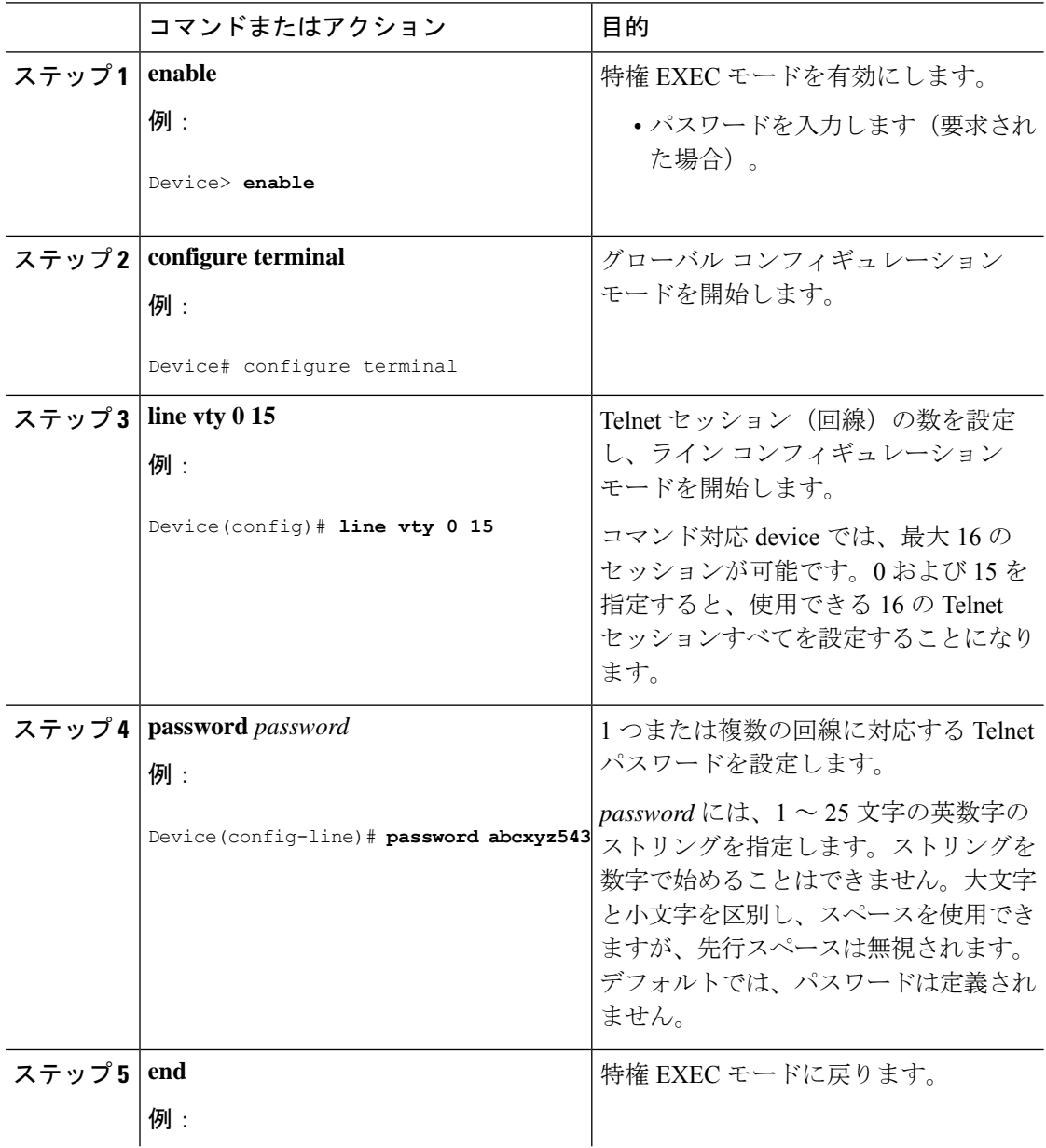

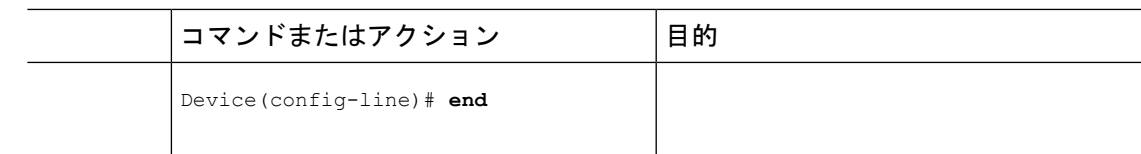

## ユーザ名とパスワードのペアの設定

ユーザ名とパスワードのペアを設定するには、次の手順を実行します。

手順

|       | コマンドまたはアクション                                                                                    | 目的                                                                                                    |
|-------|-------------------------------------------------------------------------------------------------|----------------------------------------------------------------------------------------------------|
| ステップ1 | enable                                                                                          | 特権 EXEC モードを有効にします。                                                                                                    |
|       | 例:                                                                                              | プロンプトが表示されたらパスワードを                                                                                                    |
|       | Device> enable                                                                                  | 入力します。                                                                                                    |
|       | ステップ2   configure terminal                                                                      | グローバル コンフィギュレーション                                                                                                    |
|       | 例:                                                                                              | モードを開始します。                                                                                                    |
|       | Device# configure terminal                                                                      |                                                                                                    |
|       | ステップ3   username <i>name</i> [ privilege <i>level</i> ] {<br>password encryption-type password} | 各ユーザのユーザ名、権限レベル、パス<br>ワードを設定します。                                                                                                    |
|       | 例:<br>Device (config) # username adamsample<br>privilege 1 password secret456                   | · name には、ユーザIDを1ワードで<br>指定するか、またはMACアドレス<br>を指定します。スペースと引用符は<br>使用できません。                                                                          |
|       | Device (config) # username 1111111111111<br>mac attribute                                       | •ユーザ名とMACフィルタの両方に<br>対し、最大12000のクライアントを<br>個別に設定できます。                                                                                              |
|       |                                                                                                 | • (任意) level には、アクセス権を<br>得たユーザに設定する権限レベルを<br>指定します。指定できる範囲は0~<br>15 です。レベル 15 では特権 EXEC<br>モードでのアクセスが可能です。レ<br>ベル1では、ユーザ EXEC モード<br>でのアクセスとなります。 |
|       |                                                                                                 | • encryption-type に、暗号化されてい<br>ないパスワードが後ろに続く場合は<br>0を入力します。非表示パスワード<br>が後ろに続く場合は7を入力しま                                                             |

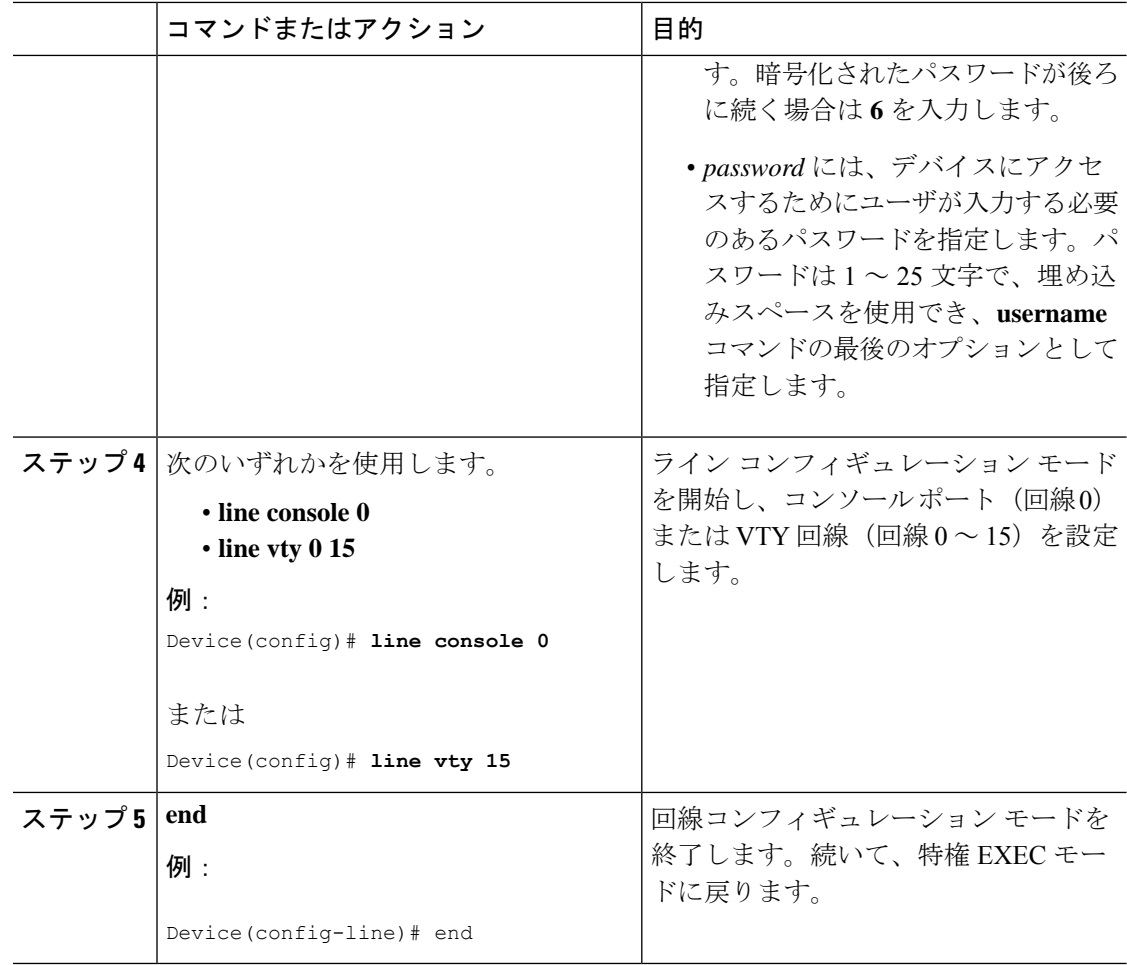

## コマンドの特権レベルの設定

コマンドの権限レベルを設定するには、次の手順を実行します。

#### 手順

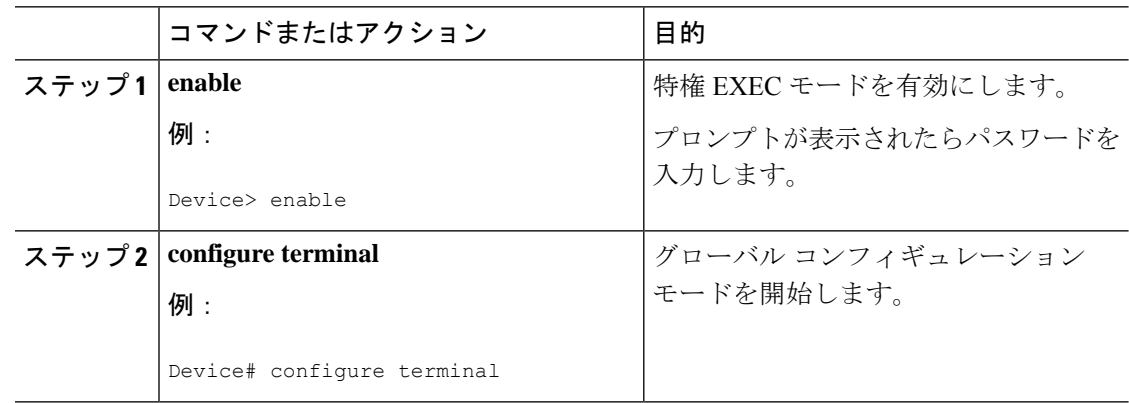

٦

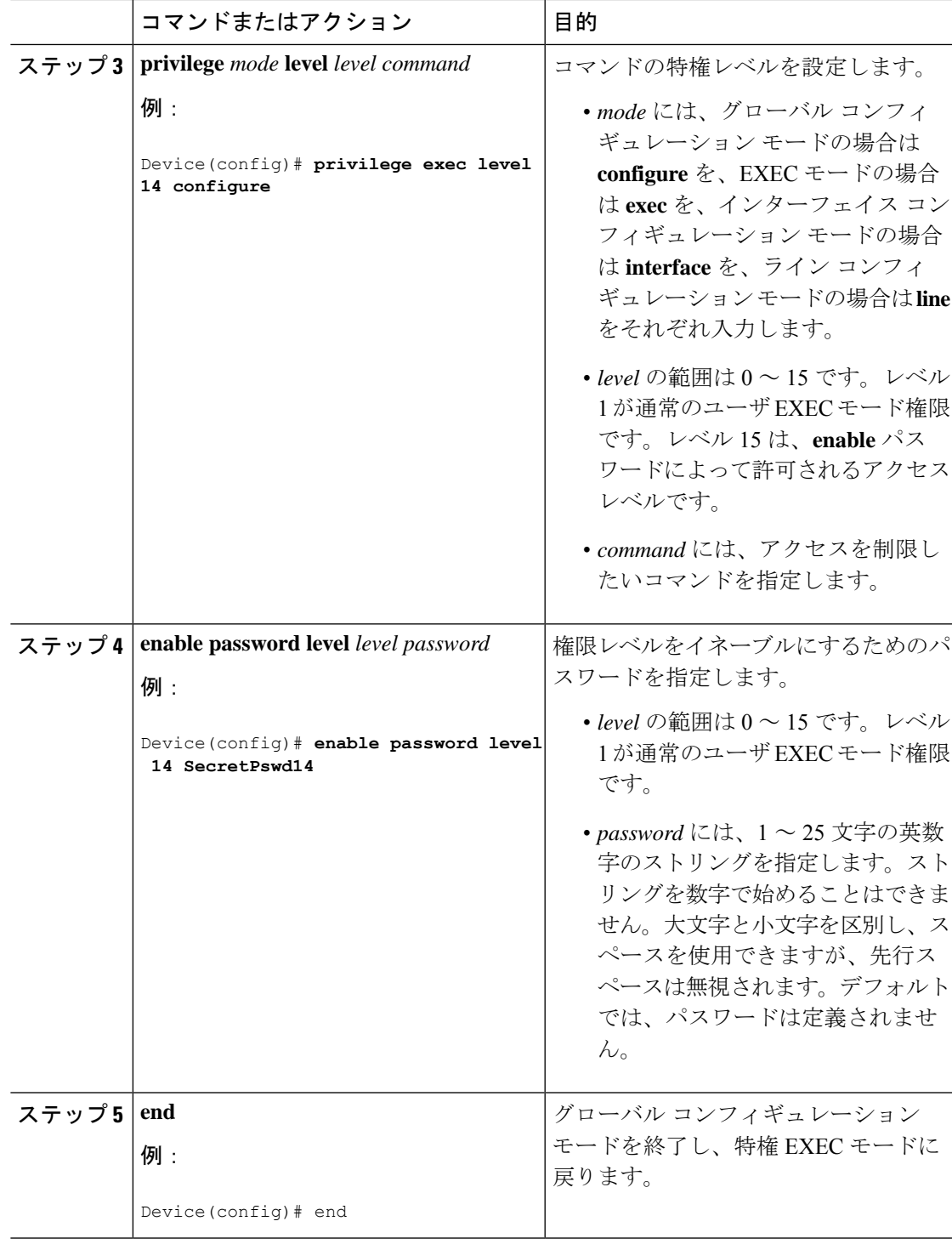

## 回線のデフォルト特権レベルの変更

指定した回線のデフォルトの権限レベルを変更するには、次の手順を実行します。

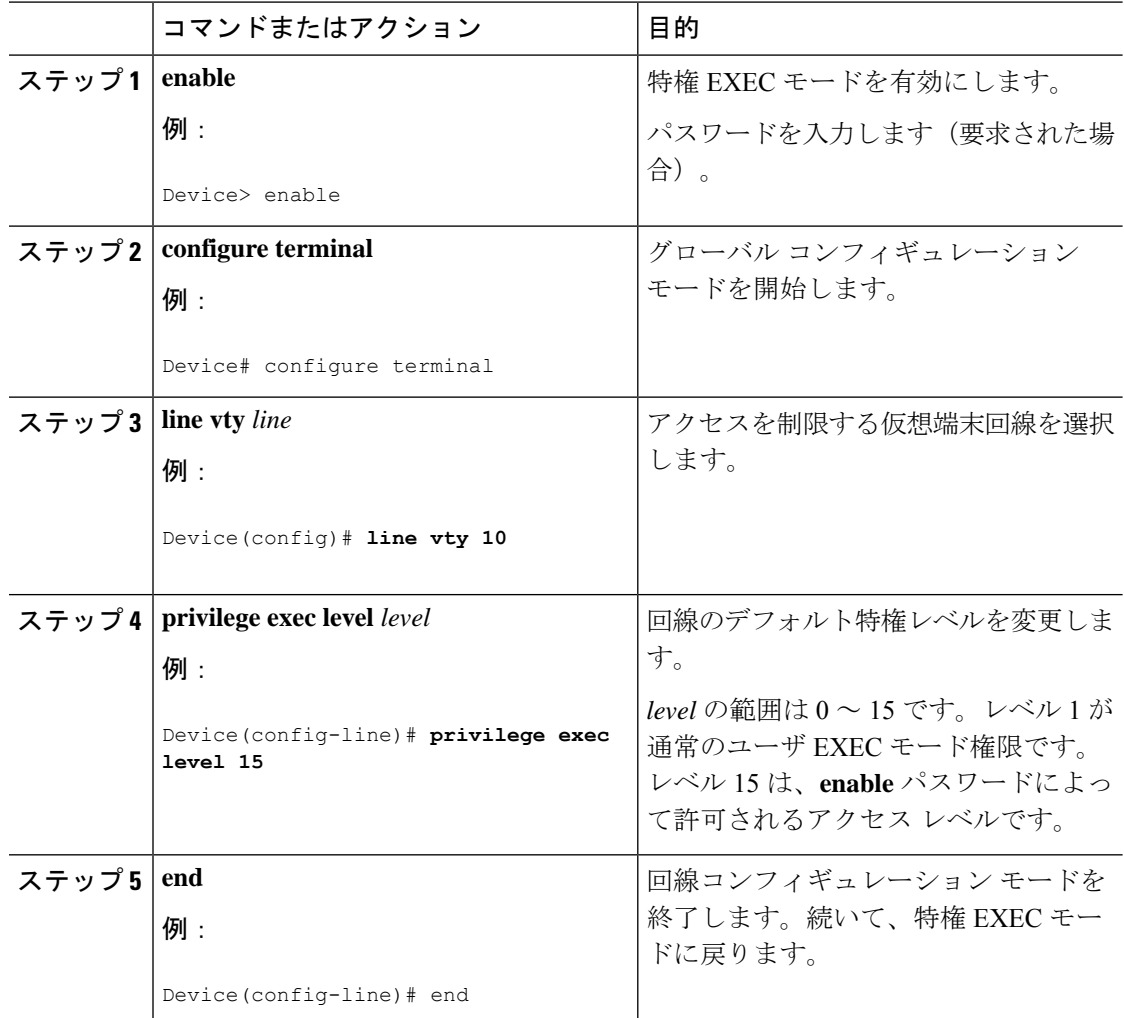

#### 手順

#### 次のタスク

ユーザは、回線にログインし、別の権限レベルを有効に設定することにより、**privilege level**ラ イン コンフィギュレーション コマンドを使用して設定された権限レベルを上書きできます。 また、**disable**コマンドを使用することにより、権限レベルを引き下げることができます。上位 の権限レベルのパスワードがわかっていれば、ユーザはそのパスワードを使用して上位の権限 レベルをイネーブルにできます。回線の使用を制限するには、コンソール回線に高いレベルま たは権限レベルを指定してください。

## 権限レベルへのログインおよび終了

指定した権限レベルにログインする、または指定した権限レベルを終了するには、ユーザEXEC モードで次の手順を実行します。

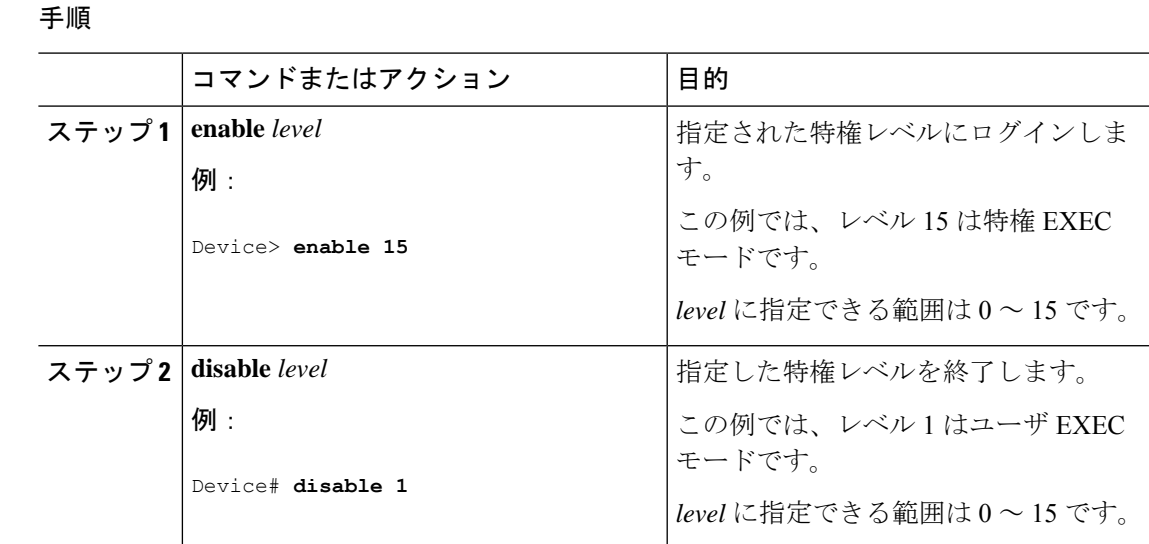

## 暗号化事前共有キーの設定

暗号化事前共有キーを設定するには、次の手順を実行します。

手順

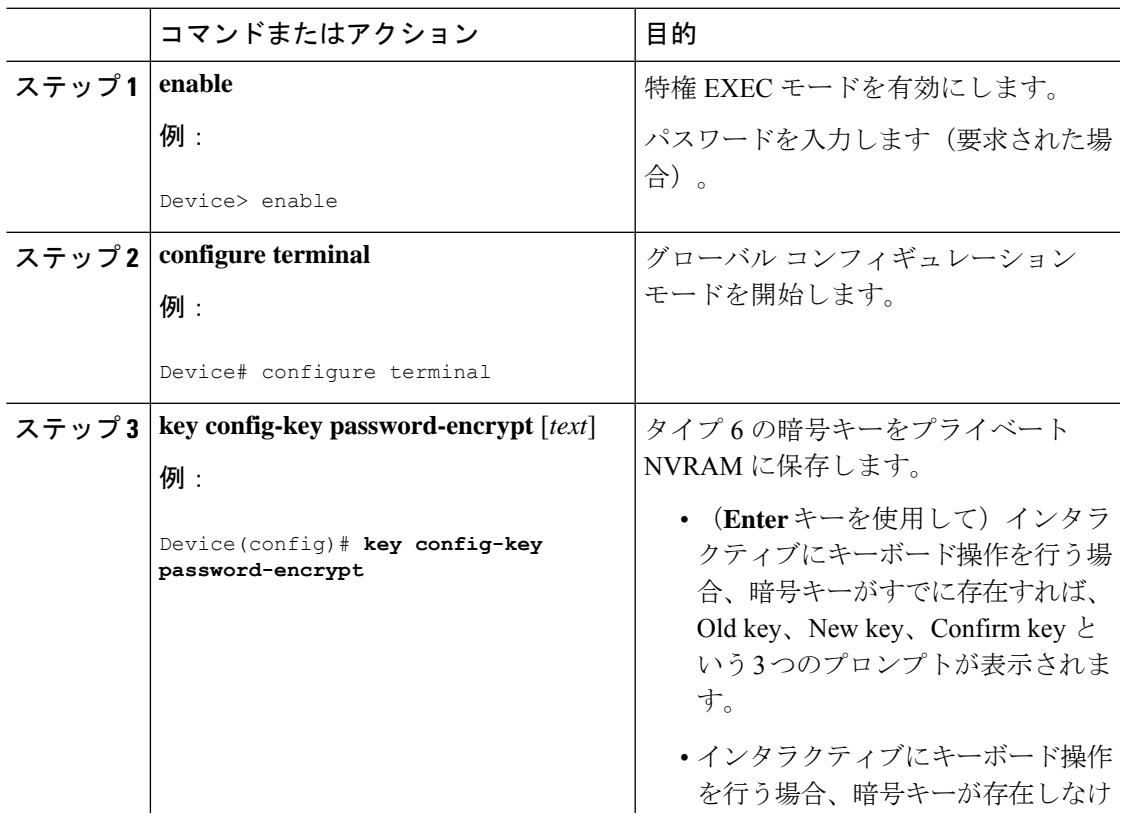

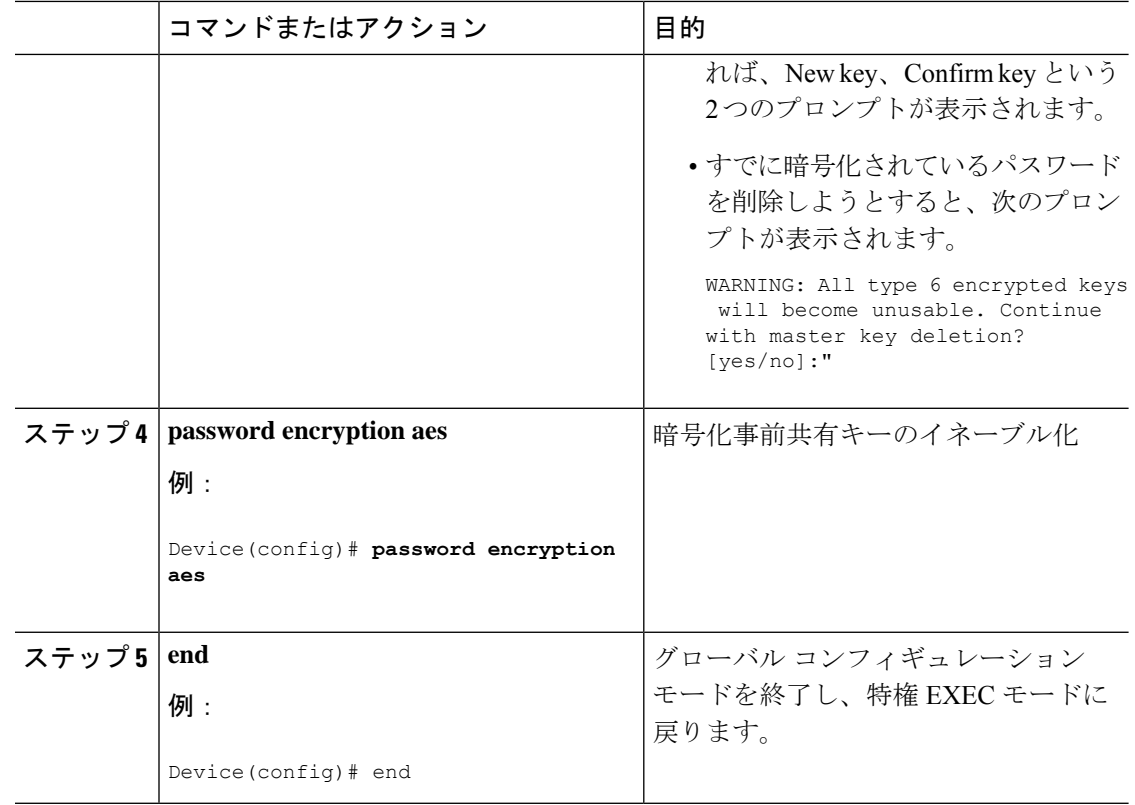

# <span id="page-19-0"></span>パスワードおよび権限によるスイッチアクセスのモニタ

表 **2 :** 特権レベル情報を表示するためのコマンド

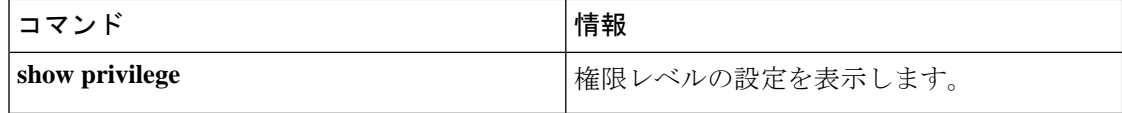

# <span id="page-19-1"></span>パスワードおよび権限レベルによるスイッチアクセスの 設定例

## 例:スタティック イネーブル パスワードの設定または変更

次の例は、イネーブルパスワードを*l1u2c3k4y5*に変更する方法を示しています。パスワードは 暗号化されておらず、レベル 15 のアクセスが与えられます(従来の特権 EXEC モード アクセ ス)。

Device> **enable** Device# **configure terminal**

Device(config)# **enable password l1u2c3k4y5** Device(config)# **end**

## 例:暗号化によるイネーブルおよびイネーブルシークレットパスワー ドの保護

次に、権限レベル 2 に対して暗号化パスワード *\$9\$sMLBsTFXLnnHTk\$0L82* を設定する例を示 します。

```
Device> enable
Device# configure terminal
Device(config)# enable secret level 2 9 $9$sMLBsTFXLnnHTk$0L82
Device(config)# end
```
### 例:端末回線に対する **Telnet** パスワードの設定

次に、Telnet パスワードを *let45me67in89* に設定する例を示します。

```
Device> enable
Device# configure terminal
Device(config)# line vty 10
Device(config-line)# password let45me67in89
Device(config-line)# end
```
## 例:コマンドの権限レベルの設定

次の例は、**configure** コマンドを権限レベル 14 に設定し、ユーザがレベル 14 のコマンドを使 用する場合に入力するパスワードとして *SecretPswd14* を定義する方法を示しています。

```
Device> enable
Device# configure terminal
Device(config)# privilege exec level 14 configure
Device(config)# enable password level 14 SecretPswd14
Device(config)# end
```
## 例:暗号化事前共有キーの設定

以下に、タイプ 6 の事前共有キーに暗号化を行った場合の設定例を示します。この中には、 ユーザに対して表示されるプロンプトやメッセージも含まれています。

```
Device> enable
Device# configure terminal
Device(config)# password encryption aes
Device(config)# key config-key password-encrypt
New key:
Confirm key:
Device(config)#
01:46:40: TYPE6_PASS: New Master key configured, encrypting the keys with
the new master key
Device(config)# end
```
# <span id="page-21-0"></span>パスワードおよび権限によるスイッチアクセスの制御の 機能履歴

次の表に、このモジュールで説明する機能のリリースおよび関連情報を示します。

これらの機能は、特に明記されていない限り、導入されたリリース以降のすべてのリリースで 使用できます。

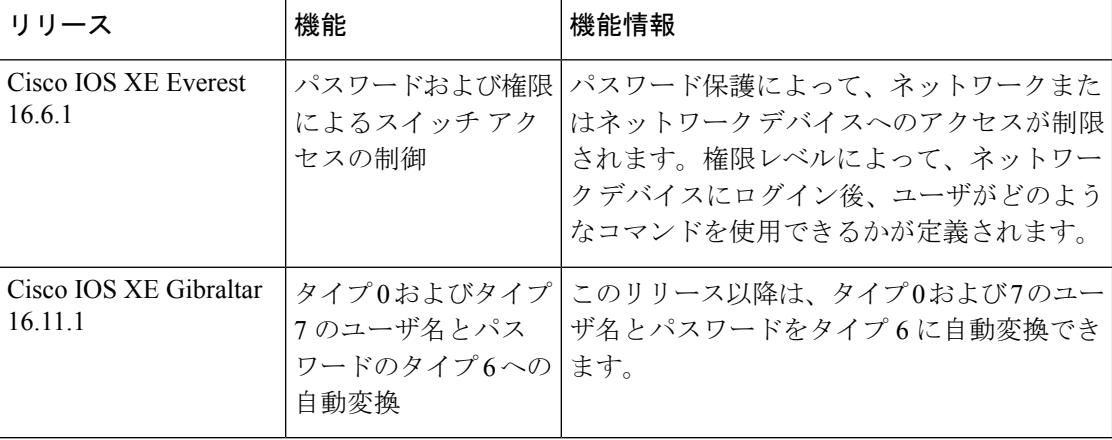

CiscoFeature Navigatorを使用すると、プラットフォームおよびソフトウェアイメージのサポー ト情報を検索できます。Cisco Feature Navigator には、<http://www.cisco.com/go/cfn> [英語] からア クセスします。